# **Descriptif technique et mode d'emploi**

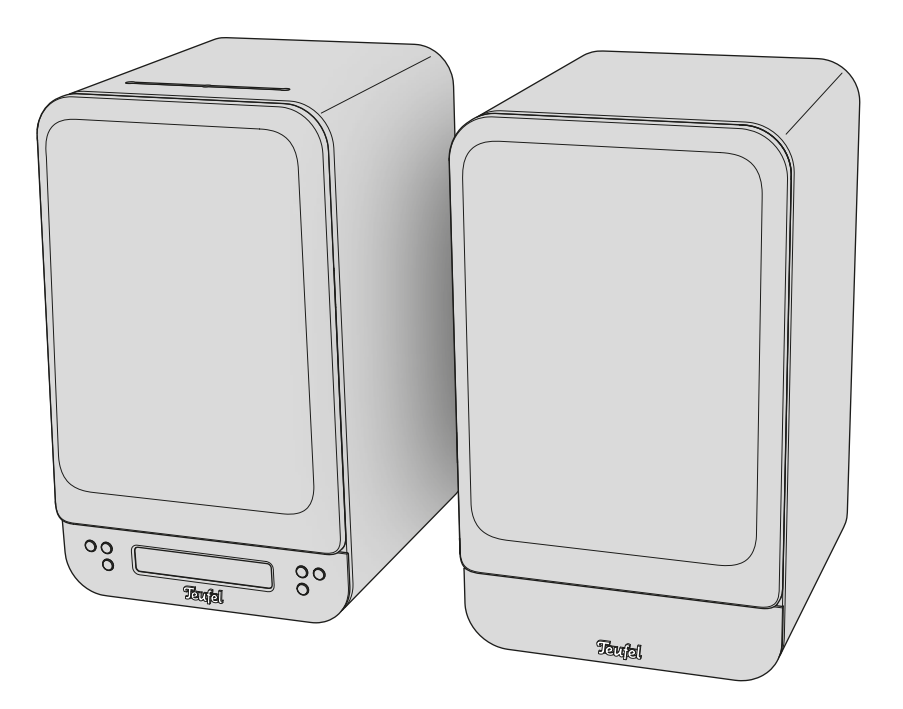

# **ULTIMA 25 AKTIV**

Kit d'enceintes actives avec récepteur DAB+/FM intégré, Bluetooth et HDMI

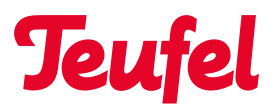

# Table des matières

[Remarques et informations](#page-3-0) 

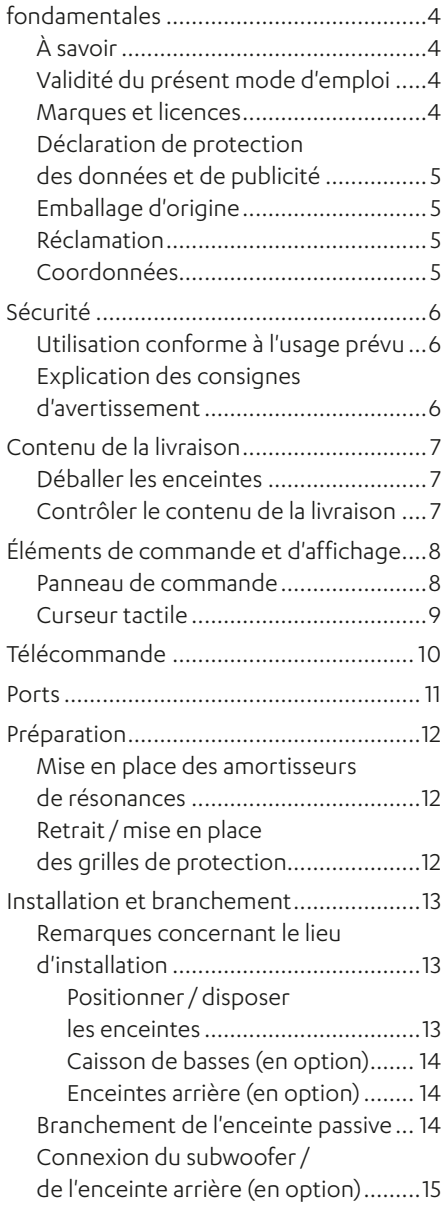

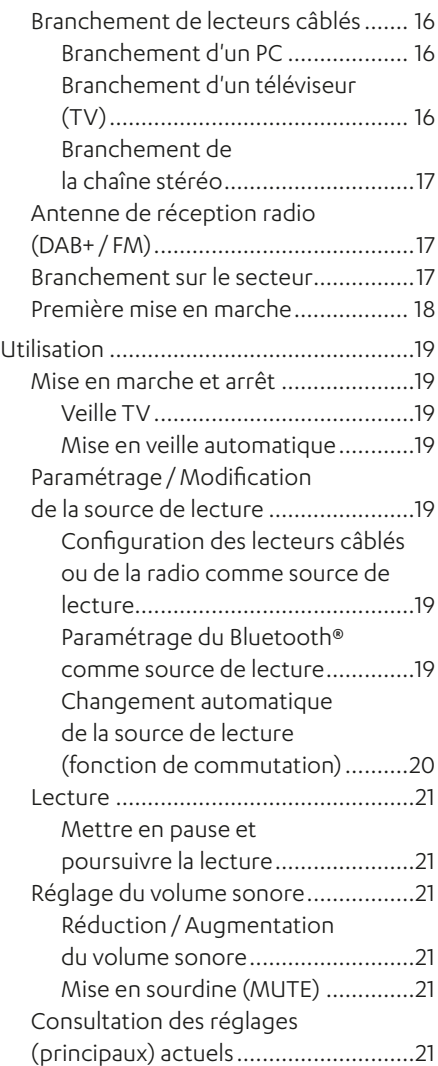

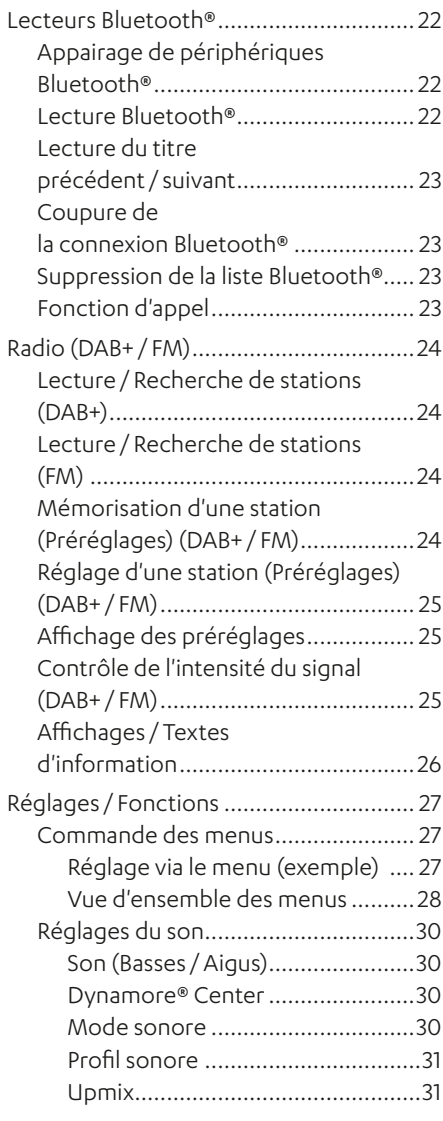

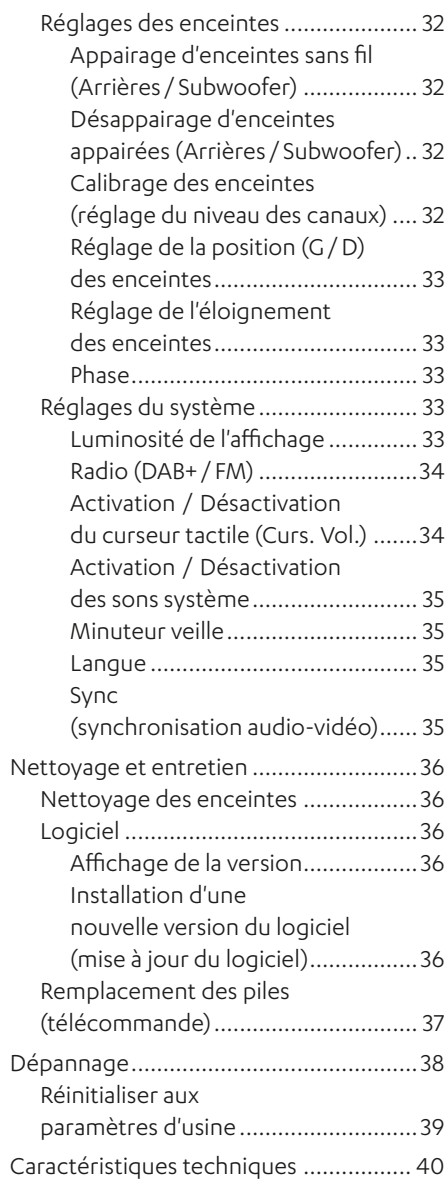

### <span id="page-3-0"></span>Remarques et informations fondamentales

## **À savoir**

Les informations contenues dans le présent document peuvent être modifiées sans préavis et ne constituent aucunement un engagement de la part de la société Lautsprecher Teufel GmbH.

Aucune partie du présent mode d'emploi ne peut être reproduite sous quelque forme que ce soit ou diffusée de quelque manière que ce soit par voie électronique, mécanique, par photocopie ou enregistrement sans l'autorisation écrite préalable de Lautsprecher Teufel GmbH.

© Lautsprecher Teufel GmbH Teufel ULTIMA 25 AKTIV UM FR V1.0.1 PD

### **Validité du présent mode d'emploi**

Le présent mode d'emploi concerne exclusivement le kit d'enceintes actives ULTIMA 25 AKTIV, ci-après également dénommé « enceinte ».

### **Marques et licences**

© Toutes les marques sont la propriété de leurs titulaires respectifs et l'enceinte Teufel est utilisée sous licence.

## **B** Bluetooth<sup>®</sup>

Bluetooth® est une marque déposée de Bluetooth SIG, Inc.

#### **MDolby AUDIO**

Dolby, Dolby Audio, and the double-D symbol are trademarks of Dolby Laboratories Licensing Corporation. Manufactured under license from Dolby Laboratories.

### Hamı

Les termes HDMI, interface multimédia haute définition HDMI, la présentation HDMI (l'habillage commercial HDMI), et les logos HDMI sont des marques commerciales ou des marques déposées de HDMI Licensing Administrator, Inc.

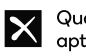

# Qualcomm<sup>\*</sup>

Qualcomm aptX est un produit de Qualcomm Technologies International, Ltd. Qualcomm est une marque de Qualcomm Incorporated, déposée aux États-Unis et dans d'autres pays, dont l'utilisation a été autorisée. aptX est une marque de Qualcomm Technologies International, Ltd., déposée aux États-Unis et dans d'autres pays, dont l'utilisation a été autorisée.

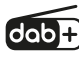

DAB+, en tant qu'évolution du DAB (radiodiffusion numérique), sert à la transmission numérique de signaux audio par antenne.

<span id="page-4-0"></span>Copyright (c) 2016-2020 The Inter Project Authors. «Inter» is trademark of Rasmus Andersson. https://github.com/rsms/inter This Font Software is licensed under the

SIL Open Font License, Version 1.1.

### **Déclaration de protection des données et de publicité**

Lautsprecher Teufel GmbH n'a aucun lien avec les services du système Google Assistant. Nous n'enregistrons aucune donnée à caractère personnel et n'envoyons aucune publicité.

### **Emballage d'origine**

Si vous souhaitez faire valoir votre droit de retour, nous vous demandons de conserver impérativement l'emballage.

Nous ne pouvons reprendre les enceintes que dans leur emballage d'origine.

Il n'existe aucun carton vide à disposition !

### **Réclamation**

En cas de réclamation, nous aurons besoin des informations suivantes pour traiter votre demande :

#### **1. Numéro de facture**

► Celui-ci figure sur la preuve d'achat ( jointe à l'enceinte) ou sur la confirmation de commande que vous avez reçue au format PDF.

#### **2. Numéro de série**

► Il figure au dos de l'enceinte.

### **Coordonnées**

Si vous avez des questions, des suggestions ou des critiques à formuler, veuillez contacter notre service aprèsvente :

#### **Lautsprecher Teufel GmbH**

BIKINI Berlin Budapester Straße 44 10787 Berlin (Allemagne)

#### **Téléphone :**

Allemagne : +49 (0)30 217 84 217 Autriche : +43 12 05 22 3 Suisse : +41 43 50 84 08 3 International : 0800 200 300 40 (gratuit) Fax : +49 (0)30 300 930 930

#### **Support en ligne :**

www.teufelaudio.com/service www.teufel.de/service

#### **Coordonnées :**

Allemagne : www.teufel.de/kontakt

International : www.teufelaudio.com/contact

### <span id="page-5-0"></span>**Utilisation conforme à l'usage prévu**

Le kit d'enceintes ULTIMA 25 AKTIV se compose d'une enceinte active et d'une enceinte passive.

Les enceintes servent à reproduire les signaux audio des lecteurs externes connectés (connexion via Bluetooth® ou par câble) et de la radio (DAB+/FM).

► Utiliser exclusivement les enceintes comme décrit dans le présent mode d'emploi.

Toute autre utilisation est considérée comme non conforme et peut entraîner des dommages matériels, voire corporels.

Le fabricant décline toute responsabilité pour les dommages qui résulteraient d'une utilisation non conforme.

Les enceintes sont destinées à un usage privé.

#### Avant la mise en service des enceintes :

- ► Lire attentivement le mode d'emploi et la brochure de sécurité.
- ► Conserver les instructions en lieu sûr afin de pouvoir les consulter ultérieurement et les transmettre éventuellement à des tiers.
	- ► En cas de cession des enceintes à un tiers, lui remettre également les instructions.

### **Explication des consignes d'avertissement**

Les consignes d'avertissement liées aux actions réalisées figurent avant les étapes pouvant entraîner un danger.

En fonction de la gravité du danger considéré, les consignes d'avertissement sont classées selon différents niveaux de danger.

Les niveaux de danger sont expliqués ci-après avec les mentions de signalisation correspondantes.

### **ATTENTION**

Risque de dégâts matériels.

### **REMARQUE**

Informations supplémentaires et conseils.

### <span id="page-6-0"></span>Contenu de la livraison

### **Déballer les enceintes**

► Ouvrir le carton avec précaution, retirer la demi-coque en mousse de polyéthylène et soulever délicatement les enceintes pour les sortir du carton.

# $\circ$ Œā  $\overline{w}$  Los La **BT DAR BM INNS** 1 )  $\frac{1}{1}$  (2) (a a  $\frac{1}{1}$  (3)  $\begin{array}{|c|c|}\n\hline\n\text{1} & \text{2} \\
\hline\n\text{2} & \text{3} \\
\hline\n\text{3} & \text{4} \\
\hline\n\text{4} & \text{5}\n\end{array}$  $\bullet) \xrightarrow{\text{``}} \qquad \qquad (7)$ <sup>6</sup> 744 4

### **Contrôler le contenu de la livraison**

*Contenu de la livraison*

- (1) Enceinte active « ULTIMA 25 AKTIV » UL 25 ACTIVE
- (2) Enceinte passive « ULTIMA 25 AKTIV » UL 25
- (3) Télécommande avec piles\* (2× LR03 AAA, 1,5 V)
- (4) Câble d'alimentation secteur
- (5) Câble d'enceinte, 18 AWG, 3,5 m
- (6) Antenne DAB/FM
- (7) 8× amortisseurs de résonances autocollants

\* Insérer les piles nécessaires au fonctionnement de la télécommande avant la première utilisation.

- ► Vérifier que le contenu de la livraison est bien complet.
- ► Vérifier que le contenu ne présente aucun dommage.
- ► Conserver l'emballage d'origine pendant toute la durée de la garantie.

# <span id="page-7-0"></span>Éléments de commande et d'affichage

### **Panneau de commande**

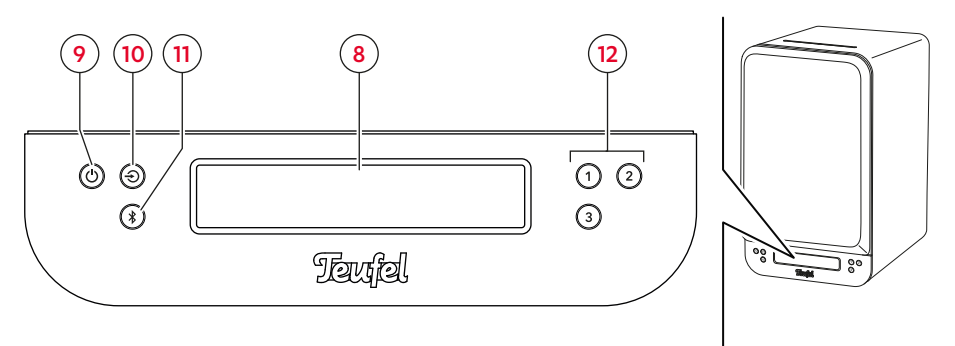

*Panneau de commande sur la face avant de l'enceinte active*

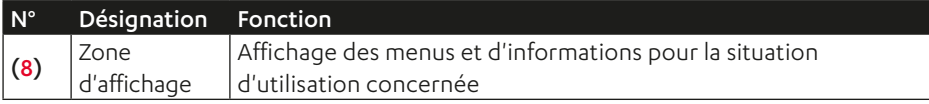

#### **REMARQUE**

La zone d'affichage (8) présente des textes de menus et des informations en fonction de la situation d'utilisation. La signification des différents affichages dans les différentes situations d'utilisation est expliquée dans les chapitres consacrés aux fonctions correspondantes des enceintes.

Légende (actionnement) :  $1.5s$  = maintenir enfoncé (1,5 s)<br>  $\bullet$  = appuyer 1×<br>  $\bullet$  HOLD = appuyer et maintenir enfoncé

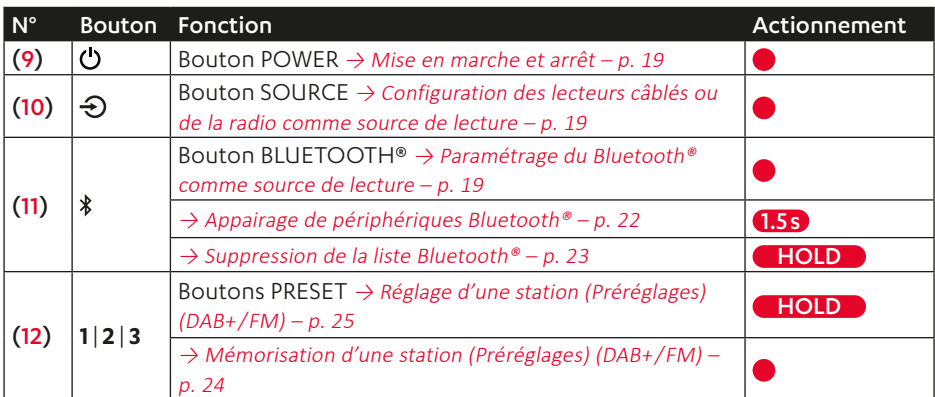

### <span id="page-8-0"></span>**Curseur tactile**

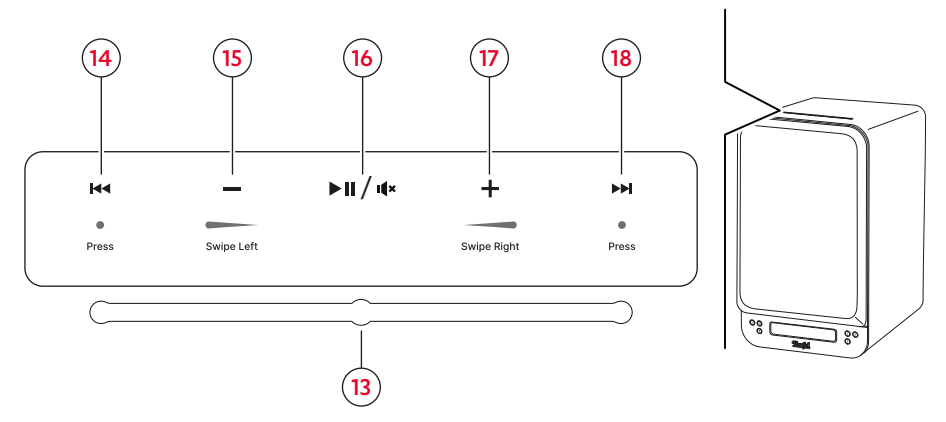

*Curseur tactile avec vue des commandes*

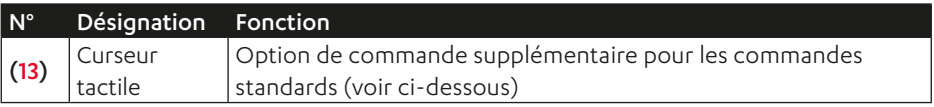

### **REMARQUE**

Le curseur tactile situé sur le dessus de l'enceinte sert d'option de commande supplémentaire pour le réglage du volume, la lecture/pause et l'avance/le recul. Le curseur tactile peut être activé/désactivé via le menu. → Activation / Désactivation du curseur tactile [\(Curs.](#page-33-1) Vol.) – p. 34

Légende (actionnement)  $\overline{\phantom{a}}$  = balayer de droite à gauche ● = appuyer 1× extensive to the set of the balayer de gauche à droite

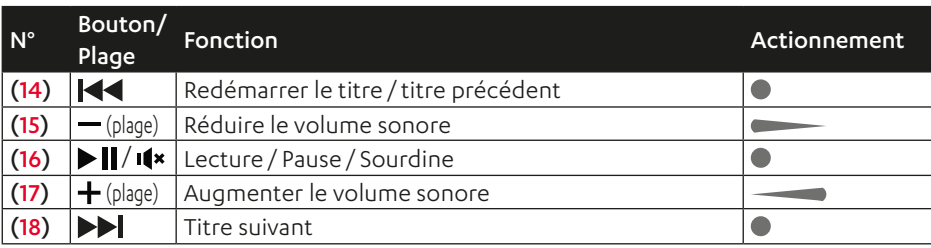

### <span id="page-9-0"></span>Télécommande

#### (19) Alimentation/ Veille  $\mathcal{L}$

Allumer/éteindre l'enceinte.  $(\rightarrow$ *n* 19)

 $\mathbf{H}$ (20) Sourdine Activer/désactiver la sourdine.  $(\rightarrow 0.21)$ 

**TV** (21) Source : TV Lecture du téléviseur source branché sur HDMI TV ARC (45).  $( \rightarrow p.19)$ 

**OPT** (22) Source : optique Lecture du périphérique source branché sur OPTICAL IN  $(46)$ .  $(\rightarrow p.19)$ 

**AUX** (23) Source : AUX Lecture du périphérique source analogique branché sur AUX IN L/R  $(47)$ .  $(\rightarrow 0.19)$ 

**USB** (24) Source:<br>carte son USB Lecture du périphérique source numérique (par ex. ordinateur) branché sur le port USB  $(44)$ .  $(\rightarrow p.19)$ 

**BT** (25) Bluetooth® Lecture à partir d'un périphérique

Bluetooth® sans fil. ( $\rightarrow p.$  19) Appuyer (1×) : Passer en Bluetooth®. Maintenir enfoncé (1,5 s) : Activer l'appairage.<br>Maintenir enfoncé (8 s) Réinitialiser tous les réglages Bluetooth®.

**DAB** (26) Source : DAB+

Diffusion de la radio DAB.  $(\rightarrow p.19)$ 

**FM** (27) Source : FM

Diffusion de la radio FM.  $({\to}p.19)$ 

#### **DISP** (28)

Changer d'affichage (texte d'information) pendant la diffusion DAB/FM.  $(\rightarrow p.26)$ 

1|2|3 (29) <sup>Boutons</sup>

Lecture de stations de radio mémorisées. ([→ p. 25](#page-24-1))

(30) Liste de favoris ★ Ouvrir la liste des stations de

radio enregistrées.  $(\rightarrow p.25)$ 

*Vue d'ensemble des fonctions de la télécommande* 

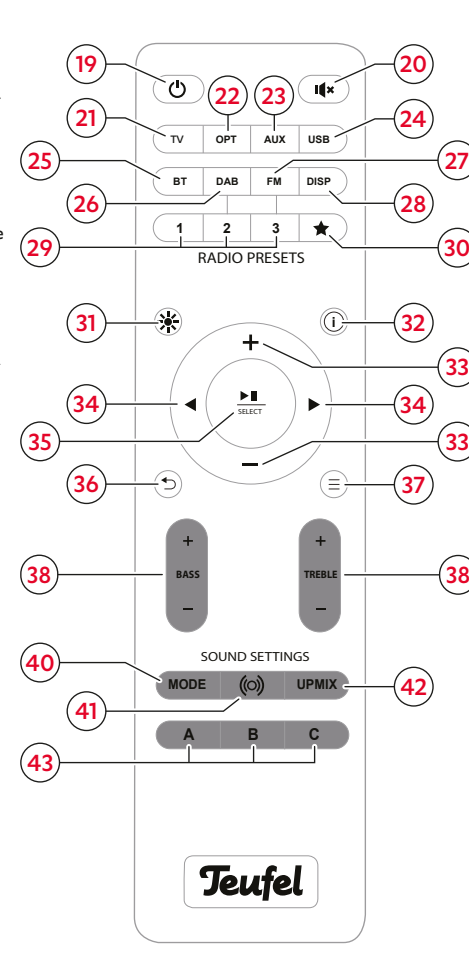

(31) Luminosité de l'affichage 米 Régler la luminosité de l'affichage. ( $\rightarrow p.33$ )

#### **i** (32) INFO

Consulter les réglages (principaux) actuels.  $(\rightarrow p.21)$ 

/<sup>-</sup> (33) <sup>Augmenter</sup>/

Augmenter / réduire le volume sonore.  $(\rightarrow p.21)$ Commande des menus : Vers le haut/bas. ([→ p. 27](#page-26-1))

#### $(34)$  Précédent/ ◀⁄▶

En cas de lecture Bluetooth, passer au titre précédent /<br>suivant. ( $\rightarrow$ p.23) Recherche de stations (DAB+/ FM): Préc./ Suiv.  $(\rightarrow p.24)$ <br>Commande des menus : Préc. / Suiv.  $($  $\rightarrow$ *p*.27)

 $\frac{\text{M}}{\text{SELET}}$  (35) Lecture/Pause Mettre en pause / poursuivre la lecture.  $(\rightarrow p.21)$ <br>Commande des menus : Confirmer.  $(\rightarrow p.27)$ 

(36) Retour Commande des menus :<br>Retour. ( $\rightarrow$ *p.27*)

(37) Menu Ouvrir le menu.  $(\rightarrow p.27)$ 

**BASS + / - (38)**<br>Accentuer / réduire les basses.  $(\rightarrow$ *n* $\dot{30}$ 

**TREBLE**  $+$  **/**  $-$  (39) Accentuer / réduire les aigus.  $(→p.30)$ 

**MODE** (40) Modes sonores Régler le mode sonore souhaité. ([→ p. 30](#page-29-2))

(41) Dynamore® Center ((O)) Activer/ désactiver Dynamore®

Center.  $(\rightarrow p.30)$ **UPMIX** (42) Fonction Upmix

Changer l'option de lecture réglée pour le contenu stéréo.  $(\rightarrow 0.31)$ 

**A|B|C** (43) Profils sonores Régler le profil sonore souhaité. ([→ p. 31](#page-30-2))

### <span id="page-10-0"></span>Ports

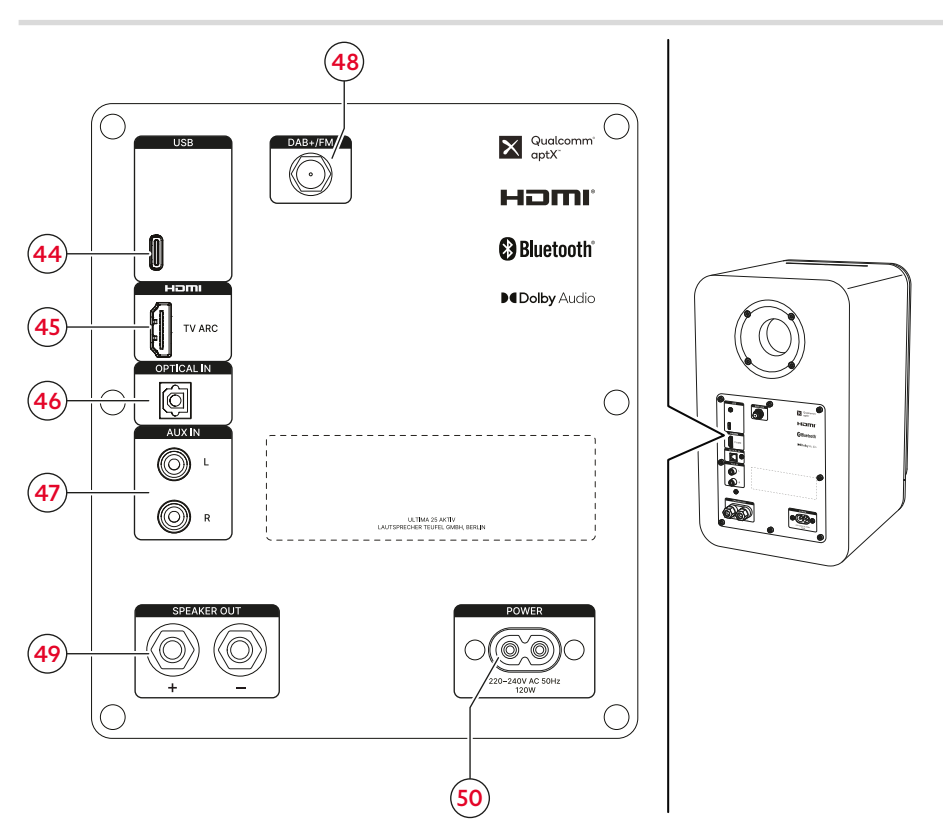

*Ports à l'arrière de l'enceinte active*

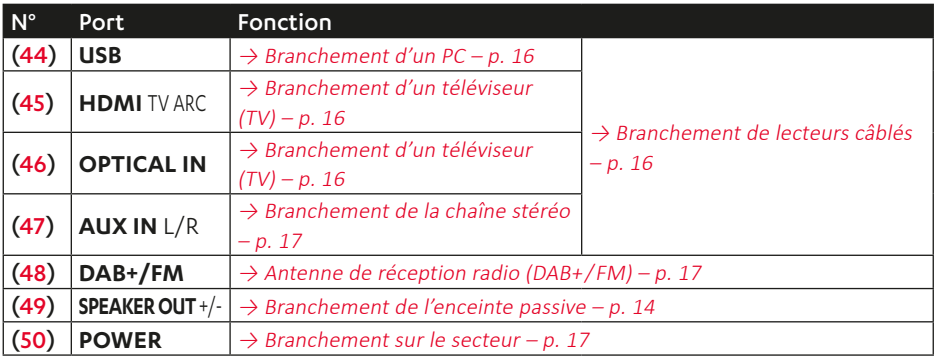

### <span id="page-11-0"></span>Préparation

### **Mise en place des amortisseurs de résonances**

### **REMARQUE**

Les amortisseurs de résonances permettent d'améliorer la stabilité des enceintes et d'éviter les bruits et mouvements indésirables.

► Coller les amortisseurs de résonances (7) sous les enceintes.

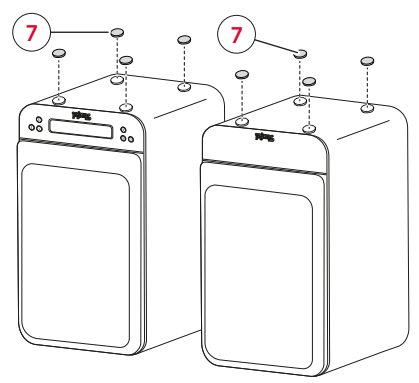

*Mise en place des amortisseurs de résonances*

### **Retrait / mise en place des grilles de protection**

### **REMARQUE**

Il est possible de retirer les grilles de protection (51) des enceintes. Sans grille de protection, les hautes fréquences notamment sont reproduites de manière plus distincte.

- ► Pour la retirer, saisir délicatement l'arrière de la grille de protection (51) et l'extraire de l'enceinte en la tirant lentement vers l'avant.
- ☑ Les grilles de protection sont retirées.
- ► Lors de la mise en place des grilles de protection (51), veiller à ce que les goupilles de montage glissent exactement dans les trous correspondants de l'enceinte.
- ☑ Les grilles de protection sont en place.

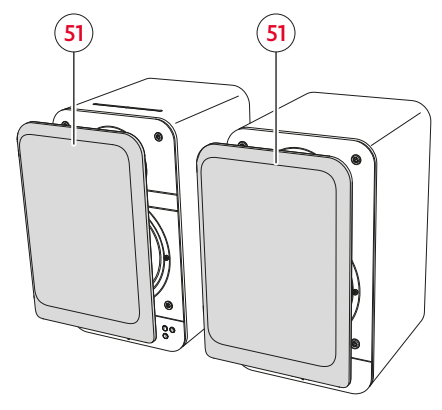

*Retrait / mise en place des grilles de protection*

## <span id="page-12-0"></span>Installation et branchement

### **ATTENTION**

#### **Dégâts matériels en cas d'installation incorrecte !**

Lorsqu'une enceinte passe du froid au chaud, par exemple après le transport, de la condensation peut se former à l'intérieur. Lorsque le volume sonore est très élevé et que la musique comporte beaucoup de basses, l'enceinte peut se déplacer sous l'effet des vibrations.

- ► Si de la condensation a pu se former à l'intérieur, attendre au moins deux heures avant de brancher et d'utiliser les enceintes.
- ► Ne pas poser d'objets sur les enceintes.

### *<u>REMARQUE</u>*

Vous trouverez du matériel de montage spécialement adapté à ces enceintes (câbles, pieds de support, supports muraux et amortisseurs de résonances) sur notre boutique en ligne (rubrique « Accessoires »).

#### *<u>REMARQUE</u>*

Commencer par planifier toute l'installation (avec toutes les enceintes) et tous les parcours de câbles. Ne couper les câbles des enceintes aux longueurs nécessaires que lorsque tous les composants sont placés au bon endroit.

1. Avec précaution, transporter les enceintes jusqu'à leur lieu d'installation.  $\rightarrow$  Remarques concernant le lieu [d'installation](#page-12-1) – p. 13

- 2. Installer les enceintes sur une surface stable et plane ou les monter sur des supports muraux.
	- ► Veiller à ce que les enceintes soient bien fixées afin d'éviter les vibrations.
- ☑ Les enceintes sont installées.

### <span id="page-12-1"></span>**Remarques concernant le lieu d'installation**

- Environnement sec et exempt de poussières.
- Aération suffisante
- Éviter toute proximité avec des sources de chaleur et le rayonnement direct du soleil.
- Les câbles de raccordement ne doivent pas constituer un risque de trébuchement.

#### Positionner / disposer les enceintes

#### **REMARQUE**

Les indications suivantes concernant le positionnement et/ou la disposition des enceintes se réfèrent à la « salle audio idéale » dans laquelle l'auditeur est assis à une distance suffisante et centrale de chaque enceinte et où aucun objet (table ou autre) ne se trouve entre eux ( $\rightarrow$  « Installation dans la pièce (à titre [d'exemple\) »](#page-13-2)). Si la pièce, l'aménagement ou toute autre condition empêchent un placement optimal, il convient de tester sur la base des indications données ci-dessous quel positionnement et/ou quelle disposition fonctionne le mieux sur le plan acoustique et optique dans le cas considéré.

<span id="page-13-0"></span>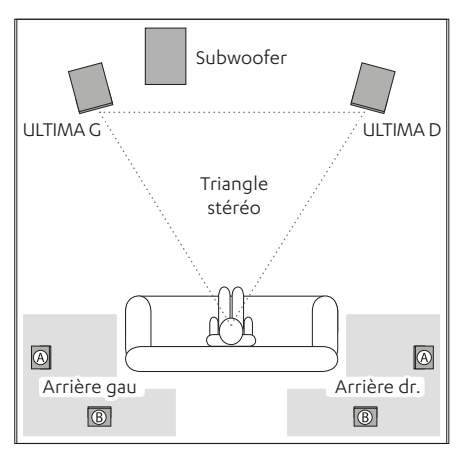

<span id="page-13-2"></span>*Installation dans la pièce (à titre d'exemple)*

- Placer si possible les enceintes à égale distance à gauche et à droite de l'auditeur ou les fixer au mur.
- Les enceintes doivent dans la mesure du possible former un triangle équilatéral avec l'auditeur (ce qu'on appelle le « triangle stéréo » ; distance par rapport à l'auditeur = distance entre les deux enceintes).
- Selon l'enceinte et son lieu d'installation, il est judicieux d'incliner ladite enceinte vers la zone d'écoute.

#### Caisson de basses (en option)

- L'emplacement du caisson de basses (subwoofer) peut être choisi librement et n'influence pas les autres enceintes.
- L'idéal est souvent de le placer entre les enceintes stéréo.
- Ne pas positionner le caisson de basses dans un coin de la pièce, sous peine d'avoir des augmentations de fréquence incontrôlables.

#### Enceintes arrière (en option)

► Placer les enceintes arrière dans les zones grises ( $\rightarrow$  « Installation dans la pièce (à titre [d'exemple\) »](#page-13-2)).

Variante A : les enceintes arrière sont posées ou accrochées sur les côtés de l'auditeur, à hauteur de tête (140 à 210 cm). La distance par rapport au mur arrière de la pièce doit être d'au moins 50 cm.

Variante B : vous pouvez également placer les enceintes arrière derrière l'auditeur, à une hauteur comprise entre 140 et 210 cm. Déterminez la distance optimale en faisant des essais d'écoute.

### <span id="page-13-1"></span>**Branchement de l'enceinte passive**

### **REMARQUE**

Vous pouvez raccorder le câble d'enceinte (5) aux enceintes active et passive directement ou au moyen de fiches banane. Seul le raccordement direct est décrit ci-dessous.

### **REMARQUE**

Lors du raccordement des enceintes, veiller à la bonne polarité : Toujours relier les bornes de même couleur, sinon la qualité du son en pâtira.

1. Poser le câble d'enceinte de l'enceinte active à l'enceinte passive.

- <span id="page-14-0"></span>2. Diviser le câble d'enceinte aux deux extrémités sur une longueur d'environ 30 mm et retirer environ 10 mm d'isolation de chaque côté.
	- ► Tordre les extrémités dénudées du câble pour qu'aucun fil ne dépasse.

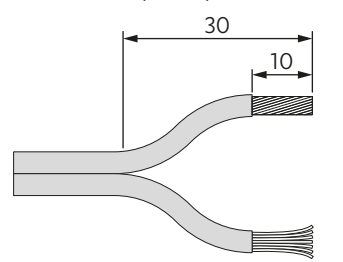

*Préparation du câble d'enceinte*

3. Raccorder le câble d'enceinte à la connexion (52) de l'enceinte passive.

Pour ce faire, dévisser les bornes de connexion (dans le sens inverse des aiguilles d'une montre), introduire les extrémités dénudées du câble dans les trous désormais visibles et resserrer les bornes de connexion (dans le sens des aiguilles d'une montre). Le serrage des bornes de connexion permet de bloquer les extrémités du câble.

► Veiller à ne pas coincer une partie de l'isolation.

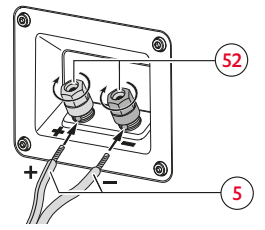

- 4. Connecter l'autre extrémité du câble d'enceinte à la connexion SPEAKER L/R (49) de l'enceinte active en suivant le même principe.
- 5. La position des enceintes (droite/ gauche) sera déterminée plus tard dans le menu « Enceintes ».  $\rightarrow$  Réglage de la position (G/D) des [enceintes](#page-32-2) – p. 33

### **Connexion du subwoofer / de l'enceinte arrière (en option)**

Pour utiliser les enceintes ULTIMA 25 AKTIV au sein d'un système sonore, connectez-les à un caisson de basses (subwoofer) sans fil pour obtenir une configuration 2.1. Pour une configuration 4.1, connectez en plus deux enceintes arrière à l'ULTIMA 25

- A►KTIV. Connecter sans fil le caisson de basses sans fil / les enceintes arrière à l'ULTIMA 25 AKTIV. [→ Appairage](#page-31-1) d'enceintes sans fil (Arrières /  [Subwoofer\)](#page-31-1) – p. 32
- ► Les paramètres nécessaires à une utilisation en tant que système sonore seront réglés plus tard via le menu. [→ Calibrage](#page-31-2) des enceintes (réglage du
	- niveau des [canaux\)](#page-31-2) p. 32 → Réglage de [l'éloignement](#page-32-3) des enceintes – [p. 33](#page-32-3)  $\rightarrow$  Phase – p. 33

*Bornes de connexion sur l'enceinte passive*

### <span id="page-15-2"></span><span id="page-15-0"></span>**Branchement de lecteurs câblés**

### **REMARQUE**

Vous trouverez les câbles adaptés pour le branchement de lecteurs câblés sur notre boutique en ligne.

#### <span id="page-15-1"></span>Branchement d'un PC

- Port : USB (44)
- Câble requis : câble de données USB (USB-C).
- Procéder aux configurations dans le panneau de configuration du PC : sous Windows 7, 8 et 10 et Mac OS X à partir de 10.5, aucun logiciel pilote n'est nécessaire pour la lecture depuis le PC. En cas de branchement sur un port USB, les systèmes d'exploitation reconnaissent l'ULTIMA 25 AKTIV en tant que « USB Advanced Audio Device ».

Seul le volume de l'amplificateur se règle sur l'ULTIMA 25 AKTIV, tous les autres réglages se font sur le PC.

#### <span id="page-15-3"></span>Branchement d'un téléviseur (TV)

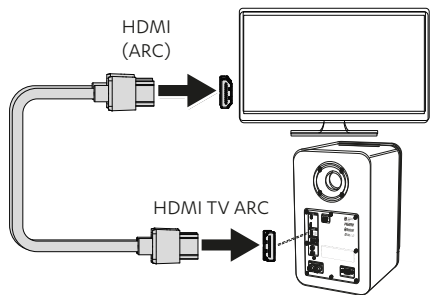

<span id="page-15-4"></span>*Schéma de connexion HDMI (TV ARC)*

- Port : HDMI TV ARC (45)
- Câble requis : câble HDMI
- Avec la fonction HDMI ARC (Audio Return Channel : voie de retour audio), le son de la télévision est émis via HDMI. Sur certains téléviseurs, la fonction ARC doit être activée dans le menu et, la plupart du temps, seul un port HDMI est compatible ARC (voir le mode d'emploi du téléviseur). Si votre téléviseur dispose d'un port compatible ARC, connectez-le au port HDMI TV à l'aide d'un câble HDMI compatible ARC ([→ « Schéma](#page-15-4) de [connexion](#page-15-4) HDMI (TV ARC) »).
- La fonction HDMI CEC (Consumer Electronics Control) permet d'échanger des commandes entre les appareils connectés, c'est-àdire que vous pouvez commander de manière centralisée tous les appareils connectés compatibles CEC (par ex. mise en marche, mise en veille, volume). Au démarrage d'un appareil, tous les appareils connectés s'allument simultanément et trouvent automatiquement le canal qui leur convient.

Dans le cas idéal, il ne faut plus qu'une seule télécommande. La fonction CEC de l'enceinte est activée/désactivée via le menu.

Chemin de menus: Système ► Avancé ► Veille TV ► Activé/Désactivé.

### <span id="page-16-0"></span>*<u>REMARQUE</u>*

Si votre téléviseur ne prend pas en charge la fonction HDMI ARC, utilisez alors, selon l'équipement, la prise numérique OPTICAL IN (46) ou la prise analogique AUX IN L/R (47) pour brancher le téléviseur sur l'enceinte.

- Port : OPTICAL IN (28)
- Câble requis : câble optique avec connecteur TOSLINK
- Port : AUX IN (29)
- Câble requis : câble stéréo « RCA vers jack 3,5 mm » ou câble RCA.
- Régler correctement la configuration du téléviseur (disposition des canaux, gestion des basses, etc.).

#### <span id="page-16-1"></span>Branchement de la chaîne stéréo

- Port : AUX IN (29)
- Câble requis : câble stéréo « RCA vers jack 3,5 mm » ou câble RCA.
- Régler correctement la configuration du téléviseur (disposition des canaux, gestion des basses, etc.).

### <span id="page-16-2"></span>**Antenne de réception radio (DAB+ / FM)**

- ► Brancher l'antenne DAB/FM (6) sur la prise DAB+/FM (48).
- ► Orienter l'antenne. Vérifier l'intensité du signal si nécessaire. [→ Contrôle](#page-24-3) de l'intensité du signal (DAB+ /   $FM - p. 25$  $FM - p. 25$

► Effectuer les réglages pour le fonctionnement de la radio (recherche de stations, mémorisation de stations, etc.).  $\rightarrow$  Radio (DAB+/FM) – p. 24

### <span id="page-16-3"></span>**Branchement sur le secteur**

#### **ATTENTION**

#### **Risque d'endommagement par trébuchement!**

Un câble d'alimentation secteur mal posé peut entraîner un risque de trébuchement et provoquer la chute et l'endommagement de l'enceinte.

► Poser le câble d'alimentation secteur de manière à ce qu'il ne représente aucun risque de trébuchement pour les personnes ou les animaux.

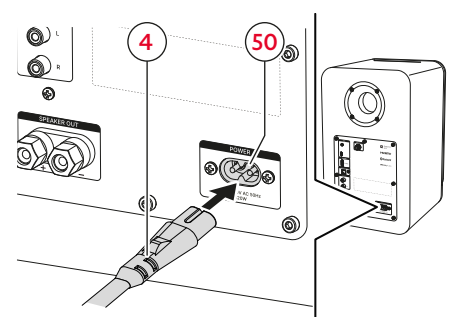

*Branchement sur le secteur*

- 1. Brancher le câble d'alimentation secteur (4) sur la prise d'alimentation (50) de l'enceinte.
- 2. Brancher le câble d'alimentation secteur (4) dans une prise de courant. Le bouton  $\bigcup$  (9) s'allume en rouge.
- ☑ L'enceinte est branchée et se trouve en mode veille.

### <span id="page-17-0"></span>**Première mise en marche**

Lors de la première mise en marche, il vous sera demandé de procéder à différents réglages de base (par ex. la langue dans laquelle les menus et les textes d'information doivent apparaître).

1. Mettre les enceintes en marche pour la première fois.  $\rightarrow$  Mise en marche et arrêt – [p. 19](#page-18-1)

Après une courte animation de démarrage, il vous est demandé dans la zone d'affichage (8) quelle langue doit être utilisée.

- 2. Sélectionner la langue souhaitée à l'aide des boutons  $+/-$  (33).
- 3. Pour confirmer la sélection, appuyer sur le bouton  $\frac{\blacktriangleright II}{\text{snor}}$  (35).

La zone d'affichage (8) affiche ensuite l'interrogation concernant la position (D/G) de l'enceinte active (1).

- 4. Régler la position correspondante (G/D) de l'enceinte à l'aide des boutons  $+$ / $-$  (33).
- 5. Pour confirmer le réglage. appuyer sur le bouton  $\frac{\blacktriangleright\blacksquare}{\ldots}$  (35).

Il vous est ensuite demandé dans la zone d'affichage (8) si vous souhaitez connecter sans fil d'autres enceintes (arrière, caisson de basses).

6. Si l'étape doit être ignorée et qu'aucune enceinte ne doit être connectée, appuyer  $2 \times$  sur les boutons  $-$  (33) et confirmer avec le bouton  $\frac{\blacktriangleright\blacksquare}{\text{max}}$  (35).

Pour démarrer l'appairage, appuyer sur le bouton  $\bigotimes$  (34) ou sur le bouton  $\frac{\text{FII}}{\text{SIE}}$  (35) et, le cas échéant, suivre les instructions indiquées dans la zone d'affichage.

Une fois la configuration initiale terminée, la zone d'affichage indique « Prêt pour l'écoute » ou l'équivalent dans la langue sélectionnée.

☑ L'enceinte est opérationnelle.

### **REMARQUE**

Il est possible de modifier la langue ultérieurement via le menu.

Chemin de menus: Système ► Langue

► Deutsch/ English/ Français / Español / Nederlands / Italiano/ Polski.

### <span id="page-18-1"></span><span id="page-18-0"></span>**Mise en marche et arrêt**

► Pour allumer l'enceinte, appuyer sur le bouton  $\bigcup$  (9) / (19) du panneau de commande ou de la télécommande.

La mention « Teufel » s'affiche brièvement dans la zone d'affichage (8).

- ☑ L'enceinte est en marche. Les derniers réglages (lecteur, volume sonore, etc.) sont actifs.
- ► Pour éteindre l'enceinte, appuyer sur le bouton  $\bigcup$  (9) / (19) du panneau de commande ou de la télécommande. Le bouton  $\bigcup$  (9) s'allume en rouge.
- ☑ L'enceinte est en mode veille.

#### Veille TV

Lorsque la fonction HDMI CEC est activée, l'enceinte se met automatiquement en veille lorsque le téléviseur est éteint.

 $\rightarrow$  Branchement d'un téléviseur (TV) – p. 16

- ► Activer/Désactiver la fonction de veille TV via le menu.
	- $\rightarrow \rightarrow$  Minuteur veille p. 35

#### Mise en veille automatique

Après 20 minutes sans signal d'entrée, l'enceinte passe automatiquement en mode veille.

### <span id="page-18-4"></span>**Paramétrage / Modification de la source de lecture**

#### <span id="page-18-2"></span>Configuration des lecteurs câblés ou de la radio comme source de lecture

- ► Appuyer sur le bouton SOURCE du panneau de commande ou de la télécommande.
	- Appuyer sur le bouton  $\bigoplus$  (10) du panneau de commande pour passer à la source de lecture suivante (TV > AUX > OPT > USB > DAB > FM).
	- ► Appuyer sur le bouton **TV** (21), **AUX** (23), **OPT** (24), **USB** (25), **DAB** (26) ou **FM** (27) de la télécommande pour configurer directement la source de lecture correspondante.

La source de lecture paramétrée apparaît dans la zone d'affichage.

☑ La source de lecture est paramétrée.

#### <span id="page-18-3"></span>Paramétrage du Bluetooth® comme source de lecture

- ► Appuyer sur le bouton  $$(11)$  de l'enceinte ou sur le bouton **BT** (22) de la télécommande.
- ☑ Le Bluetooth® est configuré comme source de lecture (Source). L'enceinte recherche alors automatiquement les périphériques déjà associés (liste Bluetooth®). Si l'enceinte détecte un tel appareil dans son environnement, elle tente automatiquement d'établir une connexion avec cet appareil.

<span id="page-19-0"></span>Si aucun périphérique Bluetooth® n'est appairé ou si l'enceinte ne trouve pas de périphérique Bluetooth® appairé à proximité, la mention « En attente de périphérique connu » apparaît dans la zone d'affichage.

► Dans ce cas, commencer par appairer le périphérique Bluetooth®.  $\rightarrow$  Appairage de [périphériques](#page-21-1) Bluetooth® – [p. 22](#page-21-1)

#### Changement automatique de la source de lecture (fonction de commutation)

Lorsque la fonction de commutation est activée, l'enceinte change automatiquement la source de lecture paramétrée dans certaines situations. Pour savoir à quels signaux l'enceinte réagit ou dans quels cas elle change de source de lecture, consultez la liste suivante.

### **REMARQUE**

La fonction de commutation est activée/ désactivée séparément pour chaque source via le menu.

Chemin de menus: Système ► Avancé ► AutoOn ► TV HDMI / Bluetooth/ AUX/ USB / Optique ► Activé / Désactivé.

### **REMARQUE**

En cas de passage de la lecture Bluetooth® à la lecture USB ou HDMI, le contenu Bluetooth® est mis en pause, l'enceinte restant connectée à l'appareil Bluetooth®.

#### Passage à la lecture Bluetooth® :

- Un appareil Bluetooth® connuise trouve à proximité (liste Bluetooth®) et l'enceinte rétablit automatiquement la connexion Bluetooth®.
- La lecture démarre sur un appareil Bluetooth® actuellement connecté.

#### Passage à la lecture USB :

■ La lecture démarre sur un périphérique USB actuellement connecté.

#### Passage à la lecture HDMI :

■ La lecture démarre sur un périphérique HDMI actuellement connecté.

#### Passage à la lecture AUX :

■ La lecture démarre sur un périphérique AUX actuellement connecté.

### **REMARQUE**

Pour les appareils sources connectés via AUX, il est également possible de définir la sensibilité de la fonction de commutation. Cela permet de contrôler la « sensibilité » avec laquelle l'enceinte réagit aux signaux de l'appareil source AUX.

► Régler la sensibilité de la fonction AutoOn (pour les appareils sources AUX) via le menu.

Chemin de menus: Système ► Avancé ► AutoOn ► AUX ► Minimum/ Faible / Moyen/ Élevé / Maximum/ Désactivé.

### <span id="page-20-0"></span>**Lecture**

► Lancer la lecture via le lecteur paramétré.

#### <span id="page-20-4"></span>Mettre en pause et poursuivre la lecture

### **REMARQUE**

Avec certaines sources de lecture, il n'est pas possible de mettre la lecture en pause. Au lieu de cela, la lecture est mise en sourdine.

- ► Appuyer sur le bouton FII (35) de la télécommande.
- $\boxtimes$  La lecture est mise en pause/en sourdine.
- ► Appuyer à nouveau sur le bouton  $\frac{\text{N}}{\text{SUSY}}$  (35) de la télécommande.
- ☑ La lecture reprend/ la mise en sourdine est annulée.

### <span id="page-20-5"></span>**Réglage du volume sonore**

### **REMARQUE**

Le réglage du volume sonore du lecteur a également une influence sur le volume sonore de l'enceinte.

#### <span id="page-20-3"></span>Réduction/ Augmentation du volume sonore

- $\triangleright$  Appuyer sur le bouton  $(33)$ .
	- ► Pour une modification en continu (plus rapide), maintenir le bouton enfoncé.
- ☑ Le volume sonore baisse.
- $\triangleright$  Appuyer sur le bouton  $\pm$  (33).
	- ► Pour une modification en continu (plus rapide), maintenir le bouton enfoncé.
- ☑ Le volume sonore augmente.

#### <span id="page-20-1"></span>Mise en sourdine (MUTE)

- ► Appuyer sur le bouton ( $\sqrt{(20)}$ . La zone d'affichage (8) indique « Muet » pendant la durée de la mise en sourdine.
- ☑ La sourdine est activée (la lecture est mise en sourdine).
- ► Appuyer à nouveau sur le bouton  $\sqrt{(20)}$ .
- ☑ La sourdine est désactivée (lecture au volume réglé précédemment).

### **REMARQUE**

Pour désactiver la mise en sourdine et augmenter le volume par paliers ou en continu, vous pouvez également utiliser le bouton  $+$  (33).

### <span id="page-20-2"></span>**Consultation des réglages (principaux) actuels**

- ► Appuyer sur le bouton **i** (32) de la télécommande.
- ☑ Les réglages actuels (principaux) de l'enceinte sont affichés. (Volume > Source > Type d'émetteur > Rég. basses > Rég. aigus > État Dynamore > Mode sonore réglé > État enceinte sans fil > Version du logiciel)

### <span id="page-21-0"></span>Lecteurs Bluetooth®

Outre les lecteurs câblés, vous pouvez également connecter sans fil à l'enceinte un lecteur compatible via Bluetooth®. Il faut d'abord associer au préalable l'enceinte et le lecteur avant de pouvoir établir ce genre de connexions.

### *<u>REMARQUE</u>*

L'enceinte mémorise jusqu'à 7 lecteurs, lesquels se connectent automatiquement sans devoir être appairés à nouveau (liste Bluetooth®).

### <span id="page-21-1"></span>**Appairage de périphériques Bluetooth®**

- 1. Activer la fonction Bluetooth® sur l'appareil de lecture.
- 2. Activer la fonction Bluetooth<sup>®</sup> sur l'enceinte.
	- ► Appuyer sur le bouton  $*(11)$ du panneau de commande ou sur le bouton **BT** (22) de la télécommande.
- ☑ Le Bluetooth® est configuré comme source de lecture (Source). L'enceinte recherche alors automatiquement les périphériques déjà associés (liste Bluetooth®). Si l'enceinte détecte un tel appareil dans son environnement, elle tente automatiquement d'établir une connexion avec cet appareil.

3. Maintenir le bouton  $\frac{1}{2}$  (11) du panneau de commande ou le bouton **BT** (22) de la télécommande enfoncé pendant 1,5 seconde.

La mention « Appairage » apparaît dans la zone d'affichage  $(8)$ , le bouton  $(11)$ clignote en bleu.

- ☑ Le mode d'appairage Bluetooth® est activé (durée : env. 60 secondes).
- 4. Lancer la recherche de périphériques Bluetooth® sur le lecteur.
	- ► Tenir compte du mode d'emploi de l'appareil de lecture.
- 5. Sélectionner dans la liste des périphériques Bluetooth® l'enceinte « TEUFEL ULTIMA 25 AKTIV».

La mention BT s'affiche avec l'ajout « Connecté » ainsi que le nom du périphérique connecté dans la zone d'affichage (8).

☑ L'appairage est terminé, le périphérique Bluetooth® et l'enceinte sont connectés.

### **Lecture Bluetooth®**

► Utiliser l'enceinte comme périphérique de sortie.

La commande se fait via le périphérique Bluetooth®, le volume est synchronisé.

### <span id="page-22-2"></span><span id="page-22-0"></span>**Lecture du titre précédent / suivant**

### **REMARQUE**

La fonction « Lire le titre précédent/ suivant » n'est disponible que pour la lecture Bluetooth®.

- ► Appuyer sur le bouton (34) de la télécommande.
- ☑ Le titre actuel reprend depuis le début.
- ► Appuyer 2× sur le bouton (34) de la télécommande.
- ☑ Le titre précédent démarre.
- ► Appuyer sur le bouton (34) de la télécommande.
- ☑ Le titre suivant démarre.

### **Coupure de la connexion Bluetooth®**

- ► Pour couper la connexion, désactiver la fonction Bluetooth® sur le lecteur.
- ☑ La connexion Bluetooth® est interrompue.

### <span id="page-22-1"></span>**Suppression de la liste Bluetooth®**

► Pour supprimer la liste Bluetooth® de l'enceinte, maintenir le bouton (11) du panneau de commande ou le bouton **BT** (22) de la télécommande enfoncé pendant 8 secondes.

ou

► Supprimer la liste Bluetooth® via le menu.

Chemin de menus: Système ► Réinitialiser ► Bluetooth.

☑ La liste Bluetooth® est supprimée.

### **Fonction d'appel**

Si le lecteur Bluetooth® connecté est un smartphone, la connexion Bluetooth® entre le smartphone et l'enceinte est automatiquement interrompue lors d'un appel entrant. Pendant la durée de l'appel, le son est émis par le smartphone et non par les enceintes. Dès que vous avez terminé l'appel, la connexion Bluetooth® est rétablie et le son est à nouveau émis par les enceintes.

### <span id="page-23-3"></span><span id="page-23-2"></span><span id="page-23-0"></span>**Lecture / Recherche de stations (DAB+)**

- 1. Paramétrer le DAB+ comme source de lecture. [→ Configuration](#page-18-2) des lecteurs câblés ou de la radio comme source de [lecture](#page-18-2) – p. 19
- ☑ Le DAB+ est paramétré comme source de lecture. La dernière station réglée est diffusée.
- 2. Effectuer une recherche / un changement de stations avec les boutons  $\blacktriangleleft$  /  $\blacktriangleright$  (34).
	- ► Appuyer sur le bouton  $\blacktriangleleft / \blacktriangleright$  (34) pour passer à la station de radio immédiatement inférieure/ supérieure dans la liste des stations.
	- ► Pour une recherche rapide, maintenir le bouton  $\blacktriangleleft / \blacktriangleright$  (34) enfoncé. Lorsque le bouton est relâché, la station de radio la plus proche est réglée.
- ☑ La station de radio est réglée.

### <span id="page-23-4"></span>**Lecture / Recherche de stations (FM)**

1. Paramétrer la FM comme source de lecture.

[→ Configuration](#page-18-2) des lecteurs câblés ou de la radio comme source de [lecture](#page-18-2) – p. 19

☑ La FM est paramétrée comme source de lecture. La dernière fréquence réglée est diffusée.

- 2. Effectuer une recherche / un changement de stations avec les boutons  $\blacktriangleleft$  /  $\blacktriangleright$  (34).
	- $\triangleright$  Maintenir le bouton  $\blacktriangleleft / \triangleright$  (34) enfoncé pendant 1,5 seconde pour réduire/augmenter la fréquence réglée par paliers.
	- ► Pour réduire/augmenter la fréquence réglée en continu, maintenir le bouton  $\blacktriangleleft / \blacktriangleright$  (34) enfoncé.

Lorsque le bouton est relâché, la station de radio ayant la fréquence la plus proche est réglée.

☑ La station de radio est réglée.

### <span id="page-23-1"></span>**Mémorisation d'une station (Préréglages) (DAB+ / FM)**

### *<u><b>I***REMARQUE**</u>

L'enceinte dispose de 15 emplacements de mémoire sur lesquels vous pouvez enregistrer des stations de radio sous forme de préréglages.

- 1. Régler la station DAB+ ou FM souhaitée. [→ Lecture / Recherche](#page-23-4) de stations (FM) – [p. 24](#page-23-4)
- 2. Maintenir le bouton **1** , **2** ou **3** (12) du panneau de commande ou le bouton **1** , **2** ou **3** (29) de la télécommande enfoncé pour enregistrer la station actuellement réglée dans l'emplacement de mémoire correspondant.
- <span id="page-24-0"></span>► Maintenir le bouton **1**|**2**|**3** (12) ou (29) enfoncé pendant 1,5 seconde pour enregistrer la station actuellement réglée dans l'emplacement de mémoire 1/2/3.
- ► Appuyer 2× sur le bouton **1**|**2**|**3** (12) ou (29) et le maintenir enfoncé (> 8 secondes) pour enregistrer la station actuellement réglée dans l'emplacement de mémoire 4/5/6.

#### **ou**

Maintenir le bouton  $(12)$  enfoncé pour ouvrir la liste Préréglage.

► Sélectionner l'emplacement de mémoire souhaité à l'aide des boutons  $+ / - (33)$ . Appuyer ensuite sur le bouton  $\frac{\blacktriangleright}{\blacktriangleright}$  (35) pour confirmer la sélection et enregistrer la station actuelle dans l'emplacement de mémoire sélectionné.

Le nom et des informations sur la station apparaissent dans la zone d'affichage (8).

☑ La station de radio (avec le type de signal : DAB+ ou FM) est enregistrée dans l'emplacement de mémoire.

### <span id="page-24-1"></span>**Réglage d'une station (Préréglages) (DAB+ / FM)**

► Appuyer sur le bouton **1** , **2** ou **3** (12) du panneau de commande ou le bouton **1** , **2** ou **3** (29) de la télécommande pour passer à la station mémorisée souhaitée.

- ► Appuyer 1× sur le bouton **1**|**2**|**3** (12) ou (29) pour régler la station 1/2/3 en mémoire.
- ► Appuyer 2× sur le bouton **1**|**2**|**3** (12) ou (29) pour régler la station 4/5/6 en mémoire.

#### **ou**

- $\triangleright$  Maintenir le bouton  $\triangleq$  (12) enfoncé pour ouvrir la liste Préréglage.
	- ► Sélectionner l'emplacement de mémoire souhaité à l'aide des boutons  $+/-$  (33). Appuyer ensuite sur le bouton **FII** (35) pour confirmer la sélection.

L'enceinte passe à la station souhaitée.

☑ La station souhaitée est réglée.

### <span id="page-24-2"></span>**Affichage des préréglages**

- $\blacktriangleright$  Appuyer sur le bouton  $\blacktriangleright$  (30).
- ☑ Les stations en mémoire (Préréglages) s'affichent.

### <span id="page-24-3"></span>**Contrôle de l'intensité du signal (DAB+/ FM)**

► Maintenir le bouton **DISP** (28) enfoncé jusqu'à ce que la barre de réception apparaisse dans la zone d'affichage (8).

Si la barre se trouve au-dessus de la ligne verticale, vous avez une bonne réception.

► En cas de mauvaise réception, réorientez l'antenne (6).

### <span id="page-25-1"></span><span id="page-25-0"></span>**Affichages / Textes d'information**

Dans le cas du signal radio, des textes d'information (par ex. nom de la station, titre + interprète, etc.) sont souvent envoyés en plus du signal audio.

Vous pouvez définir le contenu ou la forme de ces textes d'information qui apparaissent dans la zone d'affichage pendant la lecture radio.

- ► Appuyer sur le bouton **DISP** (28) de la télécommande pour passer à l'affichage suivant.
- ☑ L'affichage des textes d'information est réglé. Le contenu d'affichage réglé apparaît dans la zone d'affichage.

En fonction du type de signal, vous pouvez choisir entre les options d'affichage suivantes :

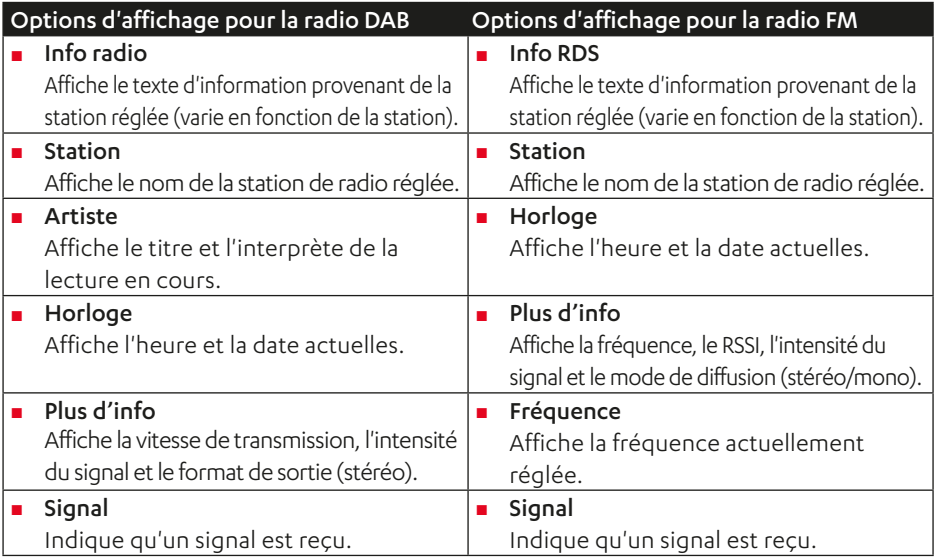

## <span id="page-26-0"></span>Réglages / Fonctions

Tous les réglages ainsi que l'activation / la désactivation de fonctions s'effectuent via le menu. Certaines fonctions peuvent en outre être réglées à l'aide de boutons (directs) de la télécommande.

### <span id="page-26-1"></span>**Commande des menus**

Pour commander les menus, utiliser les boutons (33)–(37). La visualisation se fait dans la zone d'affichage (8). Les boutons perdent leurs fonctions habituelles lors de la commande des menus et sont utilisés à la place comme croix de navigation de la manière suivante :

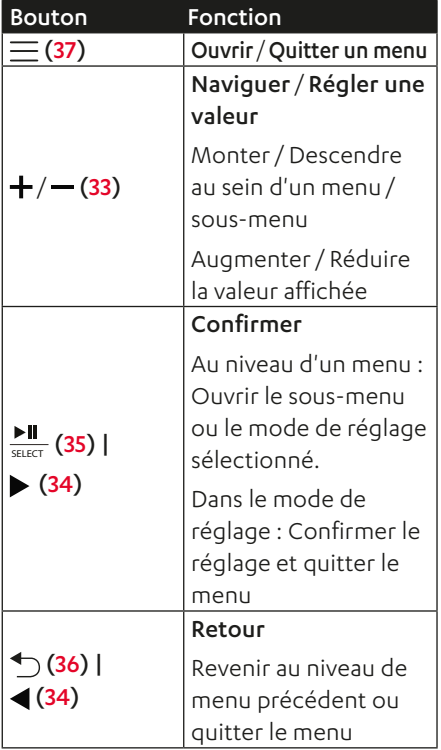

Les flèches de navigation (53) visibles dans la zone d'affichage (8) indiquent où se trouvent d'autres options de menu.

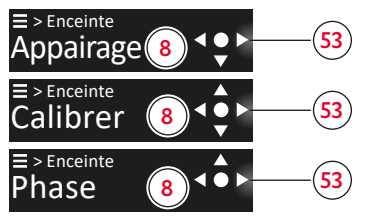

*Zones d'affichage avec flèches de navigation (exemple)*

#### Réglage via le menu (exemple)

1. Pour ouvrir le menu, appuyer sur le bouton  $\equiv$  (37).

La première option de menu (« Son ») apparaît dans la zone d'affichage (8).

- 2. Appuyer sur le bouton  $+/-$  (33) pour naviguer jusqu'à l'option de menu souhaitée dans le niveau de menu actuel.
- 3. Pour confirmer la sélection ou accéder au sous-menu correspondant, appuyer sur le bouton  $\frac{\text{III}}{\text{SDE}}$  (35) ou sur le bouton  $\blacktriangleright$  (34).

Vous accédez alors au sous-menu correspondant.

- 4. Appuyer sur le bouton  $\div$  /  $\div$  (33) pour naviguer jusqu'à l'option de menu souhaitée dans le niveau de menu actuel.
- 5. Pour confirmer la sélection, appuyer  $\frac{\text{N}}{\text{N}}$  (35) ou sur le bouton (34). Vous accédez alors au mode de réglage.
- 6. Appuyer sur le bouton  $+ / (33)$  pour régler la valeur souhaitée.
- <span id="page-27-0"></span>7. Le cas échéant, appuyer plusieurs fois sur  $\bigcirc$  (36) ou sur le bouton  $\bigcirc$  (34) pour revenir au niveau de menu précédent souhaité ou appuyer sur le bouton  $\equiv$  (37) pour quitter le menu.
- ☑ Les dernières valeurs réglées sont reprises et vous retournez à chaque appui un niveau en arrière ou vous quittez le menu.

#### Vue d'ensemble des menus

Possibilités de réglage et de sélection dans le menu.

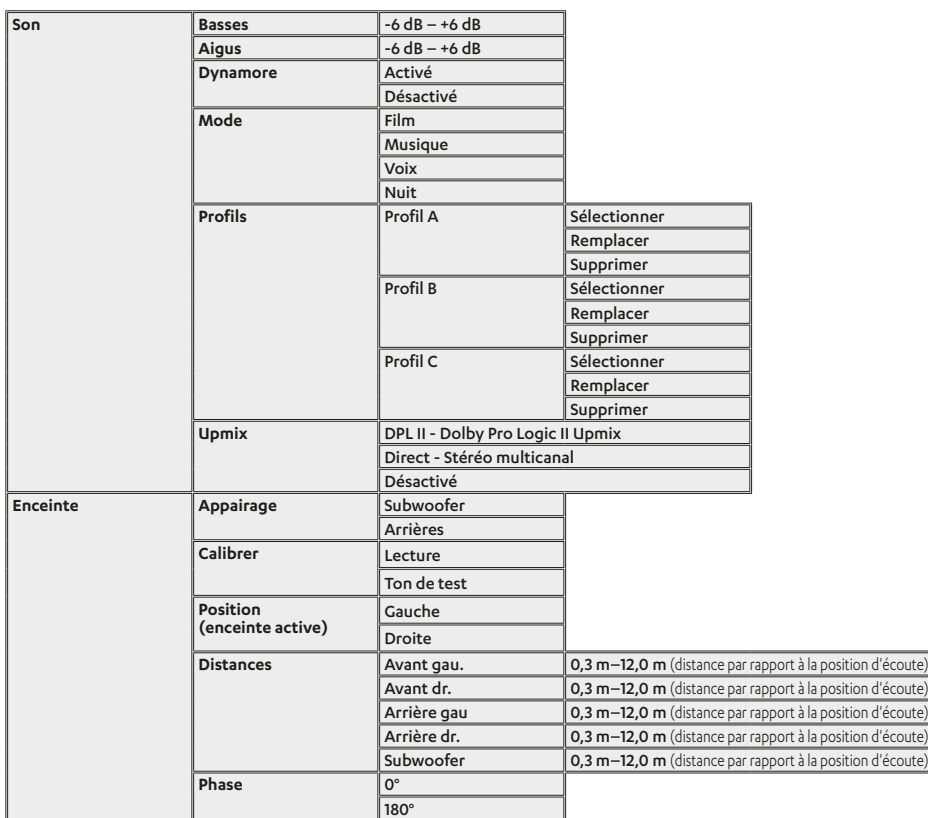

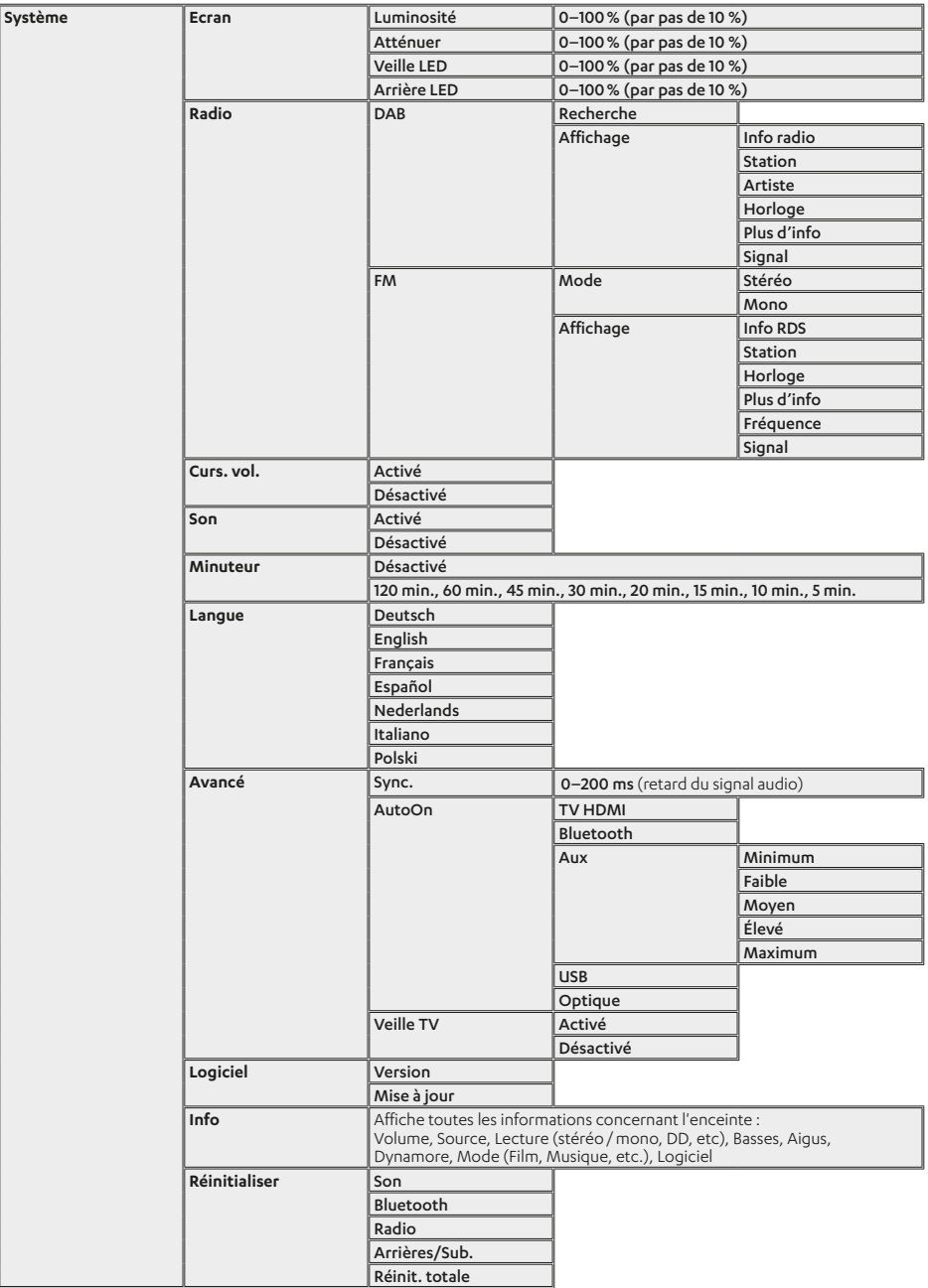

### <span id="page-29-1"></span><span id="page-29-0"></span>**Réglages du son**

#### Son (Basses / Aigus)

### *<u>REMARQUE</u>*

Le réglage du son peut se faire soit avec les boutons (directs) de la télécommande, soit via le menu.

- ► Appuyer sur le bouton (direct) de la télécommande pour accentuer ou réduire la plage de son associée (Basses/Aigus).
	- ► Appuyer sur le bouton **BASS +/-** (38) pour accentuer ou réduire les sons graves (par pas de 1 dB).
	- ► Appuyer sur le bouton **TREBLE +/-** (39) pour accentuer ou réduire les sons aigus (par pas de 1 dB).

#### ou

► Effectuer le réglage du son via le menu.

Chemin de menus: Son ► Basses / Aigus ► Plage de valeurs de réglage de -6 dB à +6 dB.

☑ La valeur augmente ou diminue par paliers (dans la plage de -6 dB à +6 dB).

#### <span id="page-29-3"></span>Dynamore® Center

Dynamore® Center est une technologie développée par Teufel qui simule une enceinte centrale et améliore ainsi l'expérience sonore. L'un des effets peut être que les voix et les dialogues sont nettement plus compréhensibles.

- ► Appuyer sur le bouton (41) de la télécommande.
- ☑ Dynamore® Center est activé.
- ► Appuyer à nouveau sur le bouton (41) de la télécommande.
- ☑ Dynamore® Center est désactivé.

#### <span id="page-29-2"></span>Mode sonore

Les modes sonores sont des profils sonores prédéfinis qui ont été optimisés pour différents contenus de lecture ou circonstances.

### **REMARQUE**

Vous pouvez régler le mode sonore soit avec les boutons (directs) de la télécommande, soit via le menu.

► Appuyer sur le bouton **MODE** (40) de la télécommande pour passer au mode sonore suivant (modes: Musique > Film > Voix > Nuit).

ou

► Régler le mode sonore souhaité via le menu.

Chemin de menus: Son ► Mode ► Musique / Film/ Voix / Nuit.

<span id="page-30-0"></span>Le mode sonore réglé apparaît dans la zone d'affichage (8).

☑ Le mode sonore est réglé.

Les différents modes sonores se caractérisent comme suit :

- Musique : réglage standard offrant un son optimal pour la lecture de musique. Légère accentuation des basses et des aigus.
- Film : lecture optimisée des films pour des basses éclatantes et des effets sonores détaillés.
- Voix : meilleure intelligibilité de la parole pour une reproduction claire des voix.
- Nuit : basses et dynamique réduites.

#### <span id="page-30-2"></span>Profil sonore

Vous pouvez configurer jusqu'à trois profils sonores individuels et les enregistrer en tant que profils sonores A, B et C (par exemple pour différents contenus de lecture ou circonstances).

### **REMARQUE**

Vous pouvez régler le profil sonore souhaité soit avec les boutons (directs) de la télécommande, soit via le menu.

- ► Régler le profil sonore souhaité à l'aide des boutons (directs) de la télécommande.
	- ► Appuyer sur le bouton **A**, **B** ou **C** (43) pour régler le profil sonore A/B/C correspondant.

#### ou

► Régler le profil sonore souhaité via le menu.

Chemin de menus: Son ► Profils ► Profil A/ Profil B / Profil C ► Sélectionner.

Le profil sonore réglé s'affiche brièvement dans la zone d'affichage (8).

☑ Le profil sonore est réglé.

#### **REMARQUE**

Si vous n'avez pas encore configuré le profil sonore, la mention « Empty » / « Vide » apparaît dans la zone d'affichage.

► Configurer le profil sonore souhaité via le menu.

Chemin de menus: Son ► Profils ► Profil A/ Profil B / Profil C ► Remplacer.

#### <span id="page-30-1"></span>Upmix

Lorsque la fonction Upmix est activée, les contenus stéréo sont diffusés en son surround (5.1). Le système calcule les signaux (manquants) nécessaires et produit ainsi un son spatial complet.

### **REMARQUE**

La fonction Upmix ne peut être utilisée qu'avec des sources fournissant 2 canaux (par ex. Bluetooth®, PCM 2 canaux via HDMI ou optique).

► Régler l'algorithme Upmix souhaité via le menu.

Chemin de menus : Son ► Avancé ► Upmix ► DPL II / Direct / Désactivé.

### <span id="page-31-0"></span>**Réglages des enceintes**

#### <span id="page-31-1"></span>Appairage d'enceintes sans fil (Arrières / Subwoofer)

Pour utiliser l'ULTIMA 25 AKTIV au sein d'un système sonore, vous avez la possibilité de connecter sans fil (d'appairer) les enceintes à deux enceintes arrière et/ou à un caisson de basses (subwoofer).

- 1. Activer le mode d'appairage de l'enceinte via le menu. Chemin de menus: Enceinte ► Appairage ► Subwoofer / Arrières.
- 2. Appuyer sur le bouton d'appairage des deux enceintes arrière ou du caisson de basses.

Le mode d'appairage démarre.

☑ Les enceintes sont connectées (appairées) aux enceintes arrière ou au caisson de basses.

#### Désappairage d'enceintes appairées (Arrières / Subwoofer)

- ► Supprimer la liaison avec les enceintes appairées (Arrière G/D et/ou Subwoofer) via le menu. Chemin de menus: Système ► Réinitialiser ► Arrières/Sub.
- ☑ La connexion sans fil / l'appairage de l'enceinte sélectionnée est supprimé(e).

#### <span id="page-31-2"></span>Calibrage des enceintes (réglage du niveau des canaux)

Vous pouvez régler le volume de chaque canal (enceinte) et définir ainsi le rapport de volume entre toutes les enceintes connectées au sein du système sonore.

► Régler le niveau des canaux pour chaque enceinte connectée via le menu.

Chemin de menus: Enceinte ► Calibrer ► Ton de test / Lecture ► Régler la valeur dB.

### **REMARQUE**

Les enceintes (optionnelles) sans fil (Arrière G/D, Subwoofer) n'apparaissent pas dans le menu.

### **REMARQUE**

Vous pouvez effectuer le calibrage avec une tonalité de test ou avec la source de lecture actuelle.

Pour régler le niveau des canaux à l'aide d'une tonalité de test, utilisez le chemin suivant : Enceinte ► Calibrer ► Ton de test

► Régler la valeur dB.

#### <span id="page-32-2"></span><span id="page-32-0"></span>Réglage de la position (G/ D) des enceintes

Attribuer aux deux enceintes ULTIMA 25 AKTIV leur position respective (gauche/droite de l'auditeur).

► Définir la position de l'enceinte active via le menu.

Chemin de menus: Enceinte ► Position" ► Gauche / Droite.

L'enceinte passive prend automatiquement la position restant libre (G/D).

☑ Les positions G/D des enceintes sont réglées.

#### <span id="page-32-3"></span>Réglage de l'éloignement des enceintes

Si les enceintes ne sont pas placées à la même distance par rapport à la position d'écoute, cela peut fausser l'impression d'espace. Vous pouvez compenser ces différences de temps de propagation en réglant dans le menu la distance entre les différentes enceintes dans votre installation. Le système calcule alors les retards nécessaires pour obtenir un son spatial optimal.

► Régler les distances respectives de toutes les enceintes branchées par rapport à la position d'écoute via le menu.

Chemin de menus: Enceinte ► Distances ► Avant gau / Avant dr. / Arrière gau / Arrière dr. / Subwoofer ► Plage de valeurs de réglage de 0,3 m à 12,0 m.

### **REMARQUE**

Les enceintes (optionnelles) sans fil (Arrière G/D, Subwoofer) n'apparaissent pas dans le menu.

#### <span id="page-32-4"></span>Phase

### **REMARQUE**

L'option de menu « Phase » ne s'affiche que si un caisson de basses (subwoofer) est branché/connecté.

► Régler la phase pour le caisson de basses connecté via le menu. Chemin de menus: Enceinte ► Phase ► 180° / 0°.

### **Réglages du système**

#### <span id="page-32-1"></span>Luminosité de l'affichage

Lors du réglage de la luminosité des affichages apparaissant dans la zone d'affichage (8), on distingue deux options de réglage.

- L'option de réglage « Luminosité » concerne la luminosité / l'intensité des affichages pendant l'utilisation (active) ou lors d'une interaction avec l'enceinte.
- L'option de réglage « Atténuer » concerne la luminosité / l'intensité des affichages pendant le fonctionnement lorsqu'il n'y a pas d'utilisation (active) ou d'interaction avec l'enceinte (par ex. pendant la lecture audio normale).

<span id="page-33-0"></span>Vous pouvez régler le degré de luminosité (en %) séparément pour les deux options (« Luminosité » et « Atténuer »).

### *<u>REMAROUE</u>*

Vous pouvez régler le degré de luminosité pour l'option « Luminosité » soit avec les boutons (directs) de la télécommande, soit via le menu.

Le degré de luminosité de l'option « Atténuer » se règle uniquement via le menu.

- 1. Appuyer sur le bouton  $*(31)$ . La mention « Luminosité » s'affiche brièvement dans la zone d'affichage (8), puis le degré de luminosité actuellement réglé apparaît.
- 2. Régler le degré de luminosité souhaité avec les boutons  $+ / - (33)$ .
	- ► Appuyer sur le bouton  $+(33)$  pour augmenter le degré de luminosité.
	- $\blacktriangleright$  Appuyer sur le bouton  $(33)$  pour réduire le degré de luminosité.

#### ou

► Régler les niveaux de luminosité « Luminosité » et « Atténuer » via le menu.

Chemin de menus: Système ► Écran ► Luminosité / Atténuer ► Plage de valeurs de réglage de 0 % à 100 % (par pas de 10 %).

La luminosité de l'affichage est réduite par paliers.

☑ Le degré de luminosité pour l'option de luminosité correspondante est réglé.

Vous pouvez également définir la luminosité à laquelle le bouton  $\bigcup$  (9) s'allume en mode veille.

► Régler la luminosité souhaitée pour l'affichage en mode veille via le menu. Chemin de menus: Système ► Écran ► Veille LED ► Plage de valeurs de réglage de 0% à 100% (par pas de 10%).

#### Radio (DAB+ / FM)

► Effectuer une recherche de stations pour DAB+ :

Chemin de menus : Système ► Radio ► DAB ► Recherche.

► Définir le mode de lecture pour la radio FM (mono/ stéréo) :

Chemin de menus : Système ► Radio ►

FM ► Mode ► Stéréo / Mono.

► Sélectionner l'affichage souhaité qui apparaîtra dans la zone d'affichage pendant la diffusion de la radio :

Chemin de menus : Système ► Radio ►

DAB / FM ► Affichage ► Sélection de l'affichage souhaité (textes d'information).

 $\rightarrow$  Affichages/Textes d'information – [p. 26](#page-25-1)

#### <span id="page-33-1"></span>Activation / Désactivation du curseur tactile (Curs. Vol.)

► Activer ou désactiver le curseur tactile via le menu.

Chemin de menus: Système ► Curs. Vol. ► Activé / Désactivé.

#### <span id="page-34-0"></span>Activation / Désactivation des sons système

Pour certaines saisies, il y a un feedback audible sous forme de sons système.

► Activer ou désactiver les sons système via le menu.

Chemin de menus: Système ► Son ► Activé / Désactivé.

#### <span id="page-34-1"></span>Minuteur veille

Régler le temps au bout duquel l'enceinte s'éteint automatiquement et passe en mode veille.

► Régler la fonction ou le temps souhaité pour l'extinction automatique via le menu.

Chemin de menus: Système ► Minuteur ► 5 min/ 10 min/ 15 min/ 20 min/ 30 min/ 45 min/ 60 min/ 120 min/ Désactivé.

#### Langue

► Modifier la langue des textes apparaissant dans la zone d'affichage via le menu.

Chemin de menus: Système ► Langue ►

```
Deutsch/ English/ Français / Español / 
Nederlands / Italiano/ Polski.
```
#### Sync (synchronisation audio-vidéo)

► Régler la valeur pour la synchronisation des contenus audio et vidéo via le menu.

Chemin de menus: Système ► Avancé ► Sync ► Plage de valeurs de réglage

de 0 ms à 200 ms.

### <span id="page-35-0"></span>**Nettoyage des enceintes**

#### **ATTENTION**

#### **Dégâts matériels en cas de nettoyage incorrect !**

L'utilisation de produits nettoyants inadaptés peut entraîner des décolorations et des dégradations de la surface.

- ► Ne pas laisser de l'humidité pénétrer à l'intérieur de l'enceinte.
- ► Nettoyer l'enceinte uniquement avec un chiffon doux et sec.
- 1. Éliminer la poussière et les salissures légères avec une peau de chamois sèche.
- 2. Éliminer les taches tenaces avec un chiffon légèrement imbibé d'eau savonneuse.
- 3. Sécher ensuite les zones humides avec un chiffon doux et sec sans appuyer.
- ☑ L'enceinte est nettoyée.

### **Logiciel**

Le logiciel de l'enceinte continue d'être développé. Les versions futures peuvent être téléchargées depuis notre site web et installées à l'aide d'un PC Windows®.

#### Affichage de la version

► Consulter la version du logiciel via le menu.

Chemin de menus: Système ► Logiciel ► Version.

☑ La version du logiciel apparaît (format d'affichage : V.mm.dd.so.hh).

#### Installation d'une nouvelle version du logiciel (mise à jour du logiciel)

- 1. Télécharger la dernière version du logiciel sur un PC Windows.
- 2. Décompresser le fichier téléchargé.
- 3. Raccorder l'enceinte au PC Windows par câble USB.
- 4. Préparer l'enceinte pour la mise à jour du logiciel via le menu.

Chemin de menus: Système ► Logiciel ► Mise à jour ► Brancher le câble USB sur le PC

La mention « Démarrer ?» apparaît dans la zone d'affichage (8).

5. Pour démarrer la mise à jour, appuyer sur le bouton  $\frac{\blacktriangleright}{\text{SUS}}$  (35).

La mention « Mise à jour » apparaît dans la zone d'affichage (8). Le bouton  $\bigcup$  (9) clignote en rouge. Un lecteur USB « ULTIMA 25 AKTIV » apparaît sur le PC Windows.

### <span id="page-36-0"></span>*<u>REMARQUE</u>*

Jusqu'à ce point, vous pouvez annuler l'opération sans risquer d'endommager l'enceinte.

### **ATTENTION**

#### **Risque d'endommagement !**

Si l'installation du nouveau logiciel est annulée ou interrompue, l'enceinte peut être endommagée.

- ► Ne pas éteindre l'enceinte et ne pas couper la connexion USB pendant les étapes suivantes.
- 6. Copier le fichier de mise à jour décompressé sur le lecteur « ULTIMA 25 AKTIV ».

La mise à jour se déroule en plusieurs parties et plusieurs messages indiquant la progression apparaissent dans la zone d'affichage.

Lorsque la mise à jour est terminée, l'ULTIMA 25 AKTIV redémarre : La mention « Teufel » apparaît dans la zone d'affichage.

☑ La nouvelle version du logiciel a été installée sur l'enceinte.

### <span id="page-36-1"></span>**Remplacement des piles (télécommande)**

- 1. Faire glisser le compartiment à piles vers le bas.
- 2. Retirer les piles usagées et insérer des piles neuves du même type.
- 3. Fermer le compartiment à piles.
- ☑ Les piles sont remplacées.

# <span id="page-37-0"></span>Dépannage

► Suivre les consignes suivantes pour éliminer les éventuels dysfonctionnements :

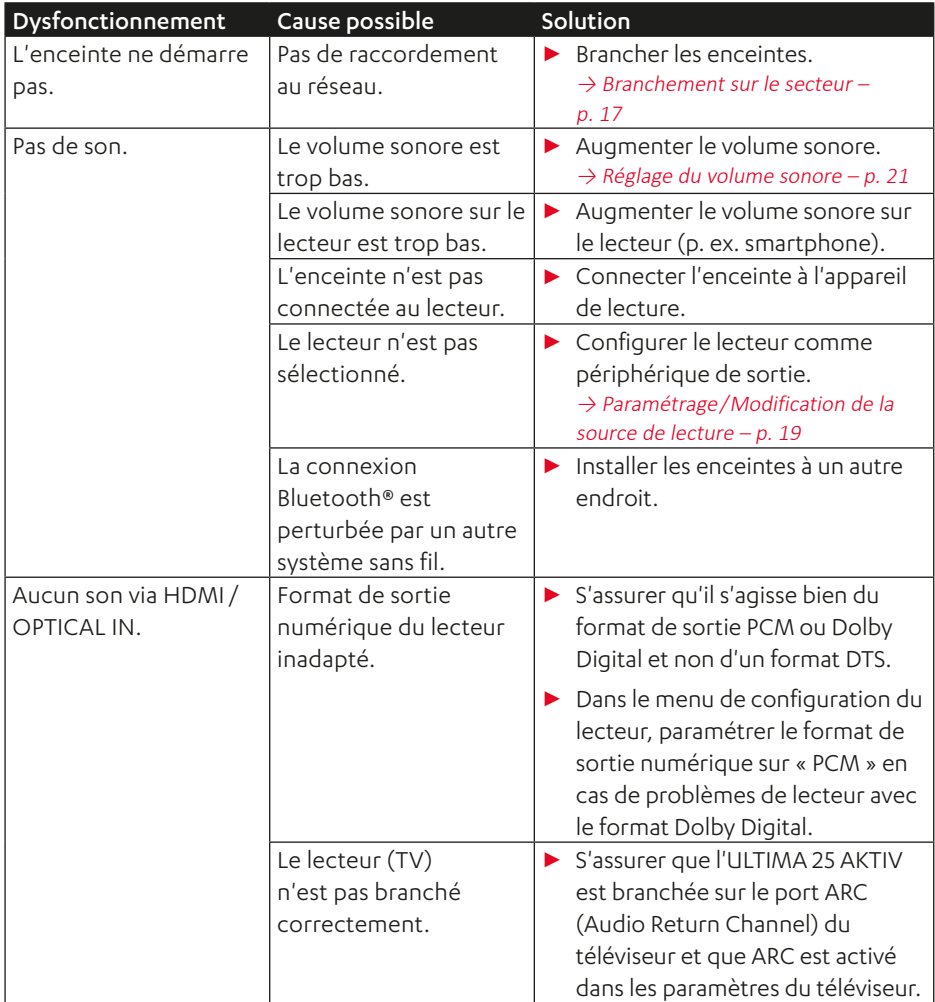

<span id="page-38-0"></span>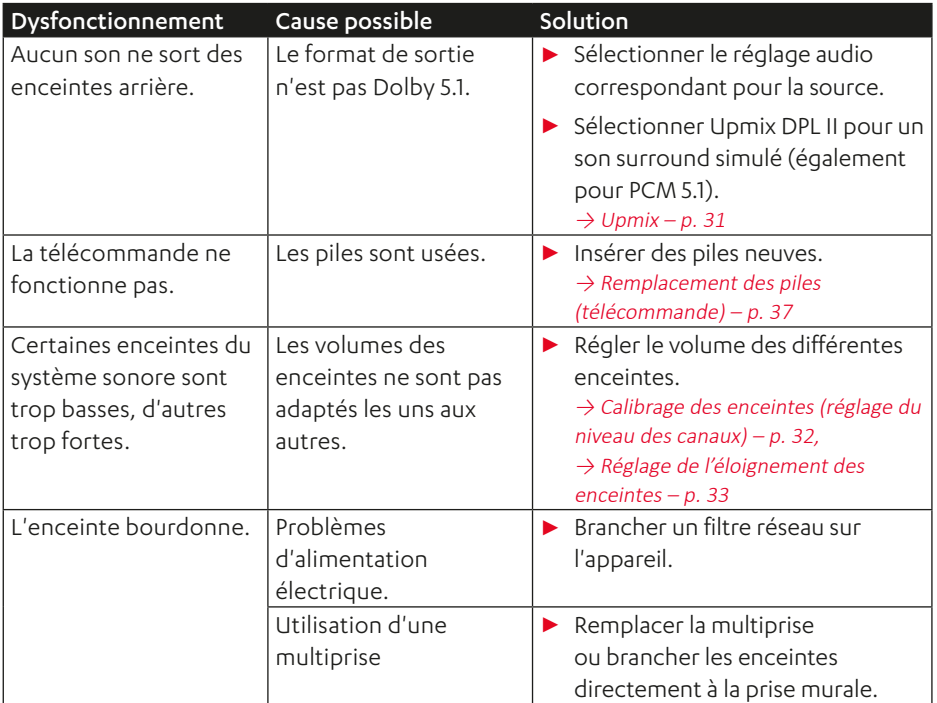

### **Réinitialiser aux paramètres d'usine**

### *REMARQUE*

Toutes les données et tous les paramètres utilisateur sont effacés et réinitialisés aux valeurs d'usine.

- ► Réinitialiser les enceintes aux réglages d'usine via le menu. Chemin de menus: Système ► Réinitialiser ► Réinit. totale
- ☑ L'enceinte est réinitialisée aux réglages d'usine. Tous les réglages personnalisés ont été supprimés.

### <span id="page-39-0"></span>Caractéristiques techniques

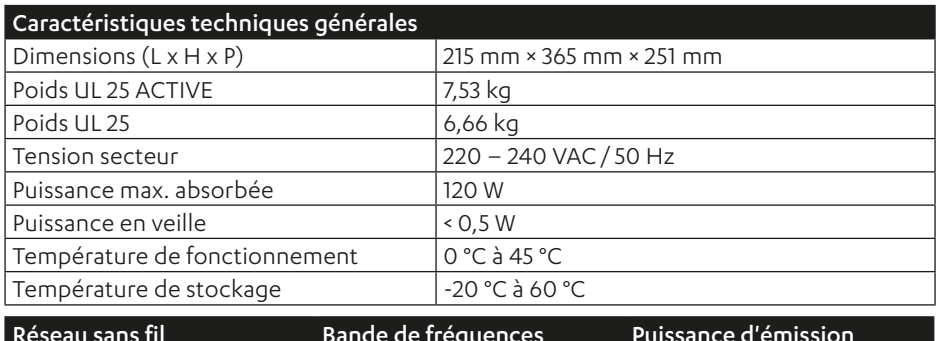

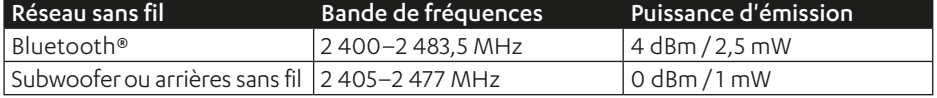

Par la présente, la société Lautsprecher Teufel GmbH déclare que le kit d'enceintes ULTIMA 25 AKTIV est conforme à la directive 2014/53/UE. Le texte complet de la déclaration de conformité UE est disponible à l'adresse Internet suivante :

www.teufel.de/konformitaetserklaerungen www.teufelaudio.com/declaration-of-conformity

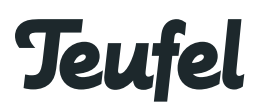

Si vous avez des questions, des suggestions ou des critiques à formuler, veuillez contacter notre service aprèsvente :

Lautsprecher Teufel GmbH BIKINI Berlin Budapester Straße 44 10787 Berlin (Allemagne)

www.teufelaudio.com www.teufel.de www.teufel.ch www.teufelaudio.at www.teufelaudio.nl www.teufelaudio.be www.teufelaudio.fr www.teufelaudio.pl www.teufelaudio.it www.teufelaudio.es

#### Téléphone :

Allemagne : +49 (0)30 217 84 217 Autriche : +43 12 05 22 3 Suisse : +41 43 50 84 08 3 International : 0800 200 300 40 (gratuit) Fax : +49 (0)30 300 930 930

Support en ligne : www.teufelaudio.com/service www.teufel.de/service

#### Coordonnées :

Allemagne : www.teufel.de/kontakt

International : www.teufelaudio.com/contact

Informations non contractuelles. Sous réserve de modifications techniques, de fautes de frappe ou d'erreurs.

Teufel ULTIMA 25 AKTIV UM FR V1.0.1 PD